## Instructions page 1 of 8

#### **Purpose**

Guide you through the process of installing GeoNetwork opensource and familiarize yourself with configuring and using the software.

Focus will be on:

- **Introduction to GeoNetwork opensource**
- **Sk** Installation & basic configuration
- **Sk** Create Users and User Groups
- **SCO** Configure GeoServer and create a Web Map Service
- Harvest metadata from the Web Map Server
- **Sk** Extra time stuff

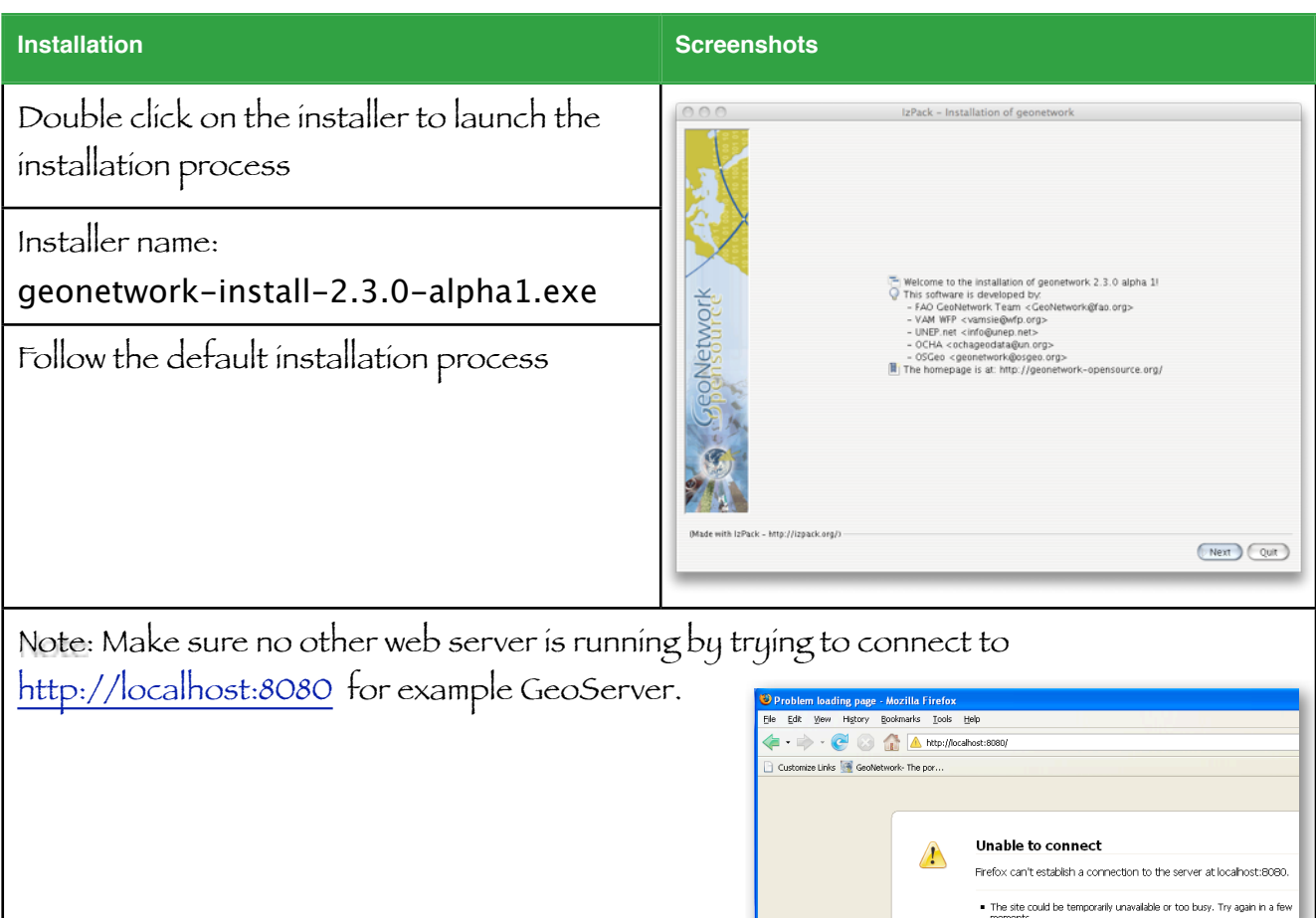

# Instructions page 2 of 8

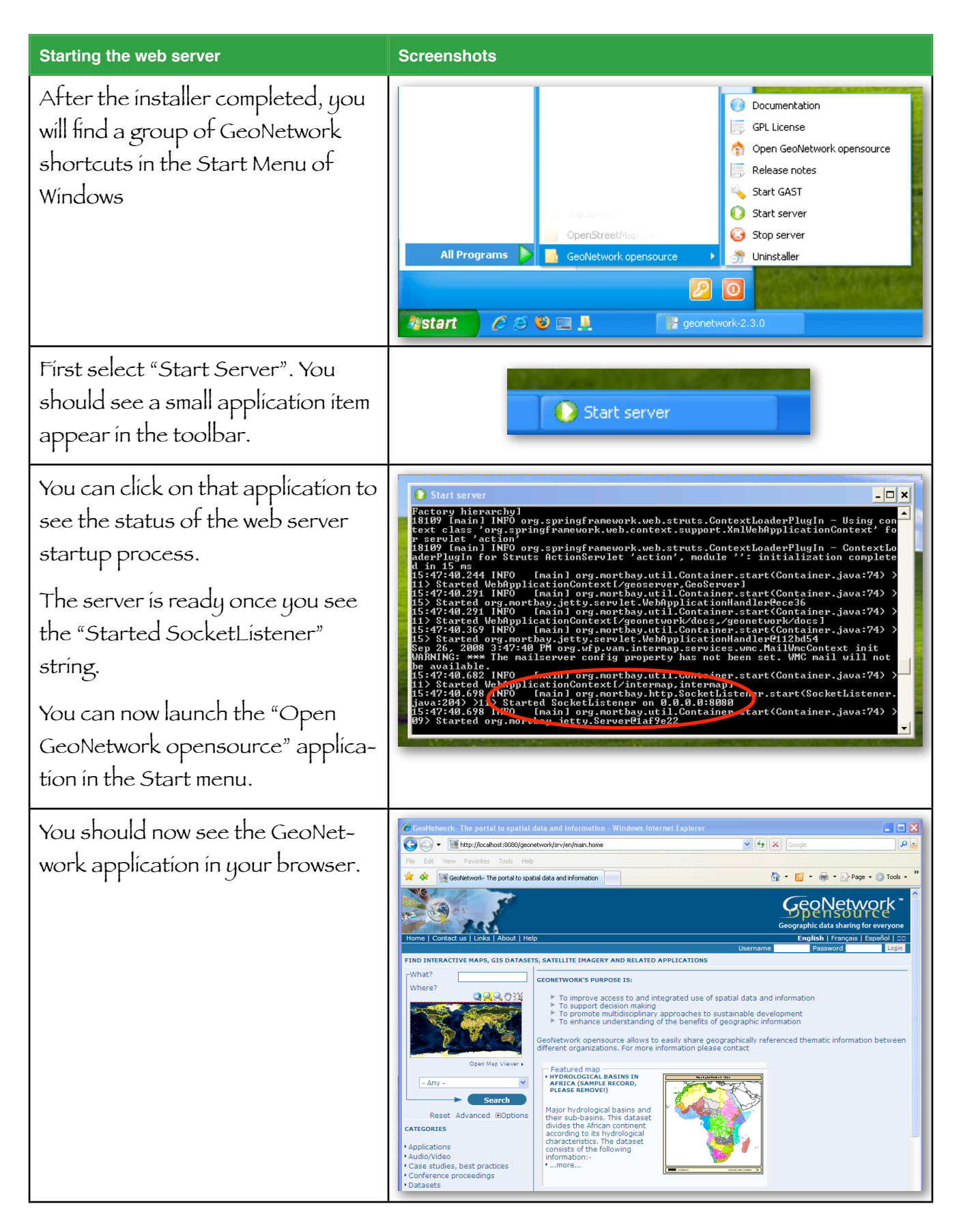

 $_{\odot}$ 

# Instructions page 3 of 8

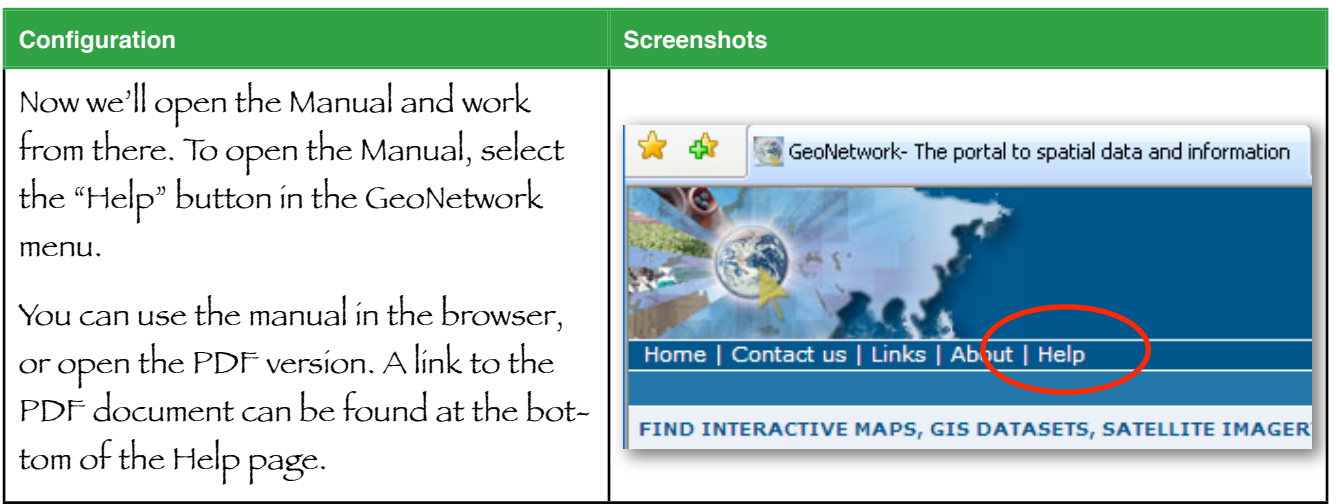

### **We'll start with Chapter 2 - Getting started.**

Read the introduction and section 2.1. Perform the basic search as suggested.

You can read more about the basic functionality of the catalog later. Let's first do some basic system configuration to make sure we can start creating useful new content.

### **Basic System configuration - Chapter 7**

Read Chapter 8 and change the settings for your system where needed.

### **Create a new user group and a new user - Chapter 8**

Read Chapter 7. Create a "FOSS4G" group and a new user with the Content Reviewer profile.

### **Configure GeoServer and setup a WMS layer**

We'll now configure the GeoServer software that is part of the GeoNetwork installation.

Next we'll create an interactive map service for Capitals in Africa (OGC-WMS).

### To prepare, copy the captl\_pt.zip file into

### c:\Program Files\geonetwork\web\geoserver\data\data\

and unzip it. You should have a folder named Captl\_pt that contains the shape file.

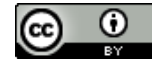

### Workshop Setting up a geospatial catalog using GeoNetwork opensource and GeoServer

## Instructions page 4 of 8

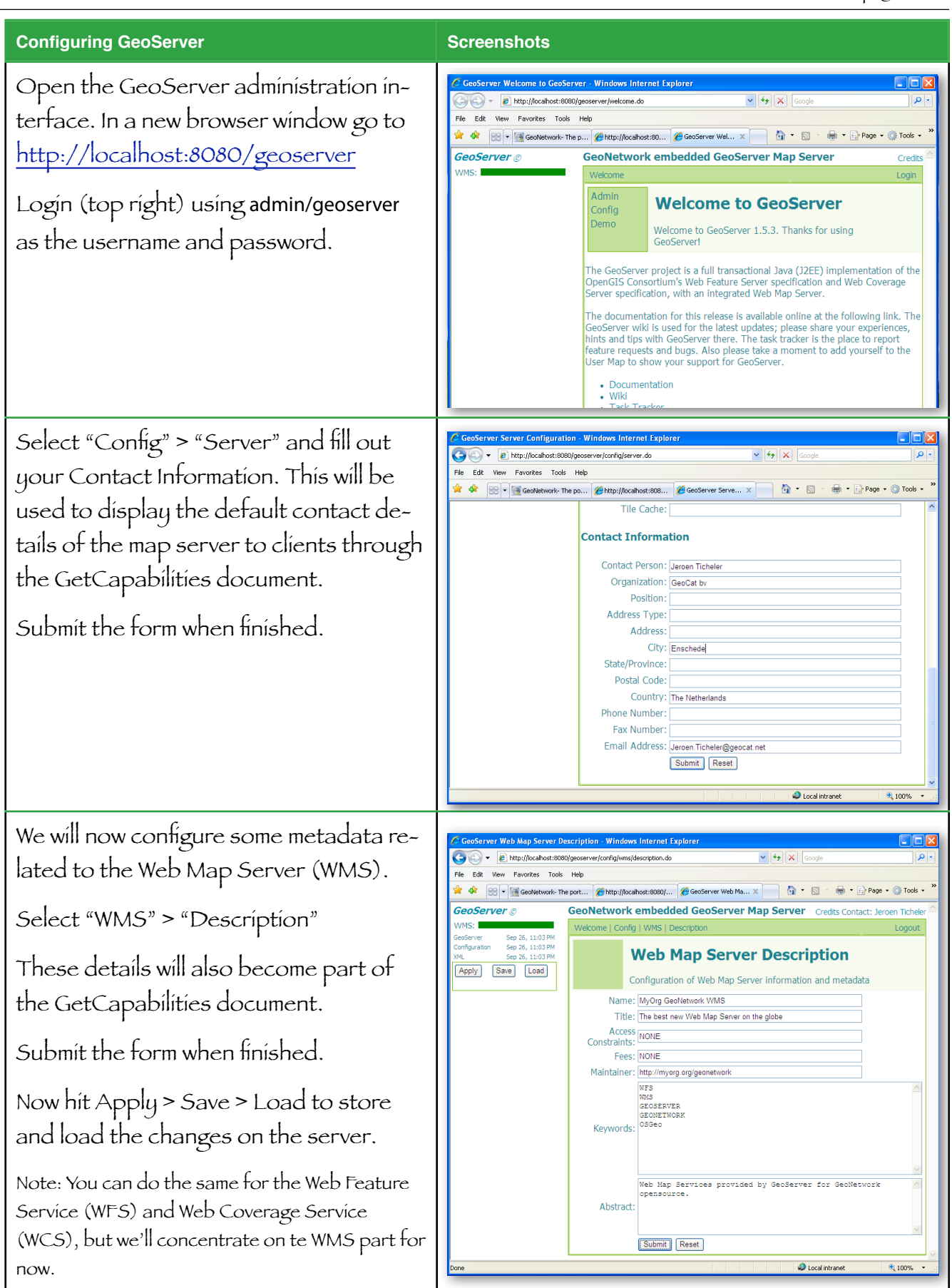

 $_{\odot}$ 

(cc

## Instructions page 5 of 8

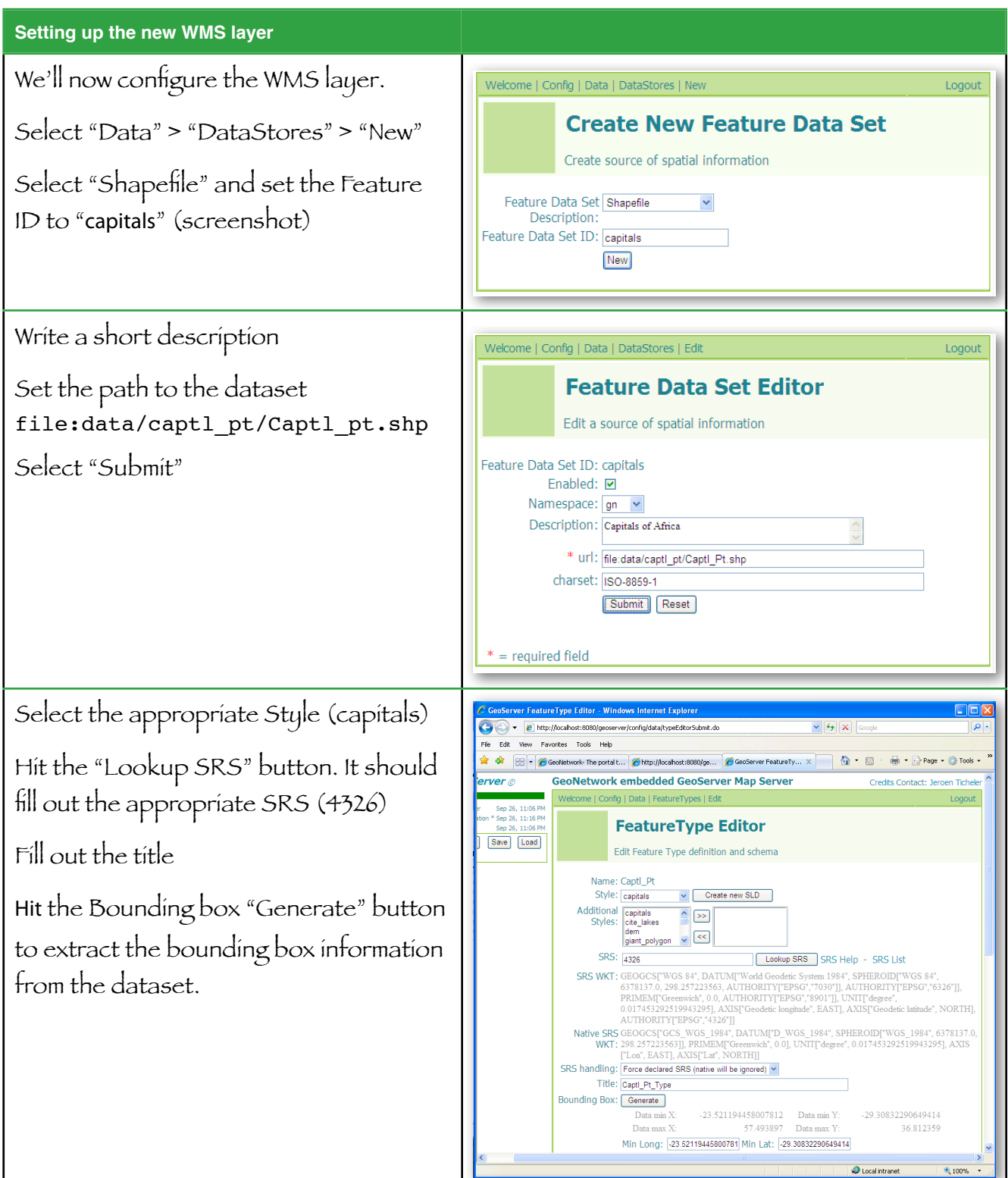

#### **Metadata related to the Cities dataset**

Title: "VMap0 Capital Cities"

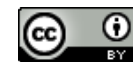

## Instructions page 6 of 8

### Abstract:

"Robust derivative of VMap0 - Ed5 data layers with harmonized encoding. The CAPTL\_PT shapefile

data layer is comprised of 55 derivative vector framework library features derived based on 1:1 000 000 data originally from VMap0, 5th Edition. The layer provides nominal analytical/mapping at 1:1 000 000. Data processing complete globally, this is an African subset. Acronyms and Abbreviations: VMap0 - Vector Map for Level 0."

Keywords:

"framework library, cities, base map, VMap0, African Water Resource Database, AWRD, ancillary vector"

Metadata URL (not required, but nice if it exists): <http://www.fao.org/geonetwork/srv/en/iso19139.xml?id=29057>

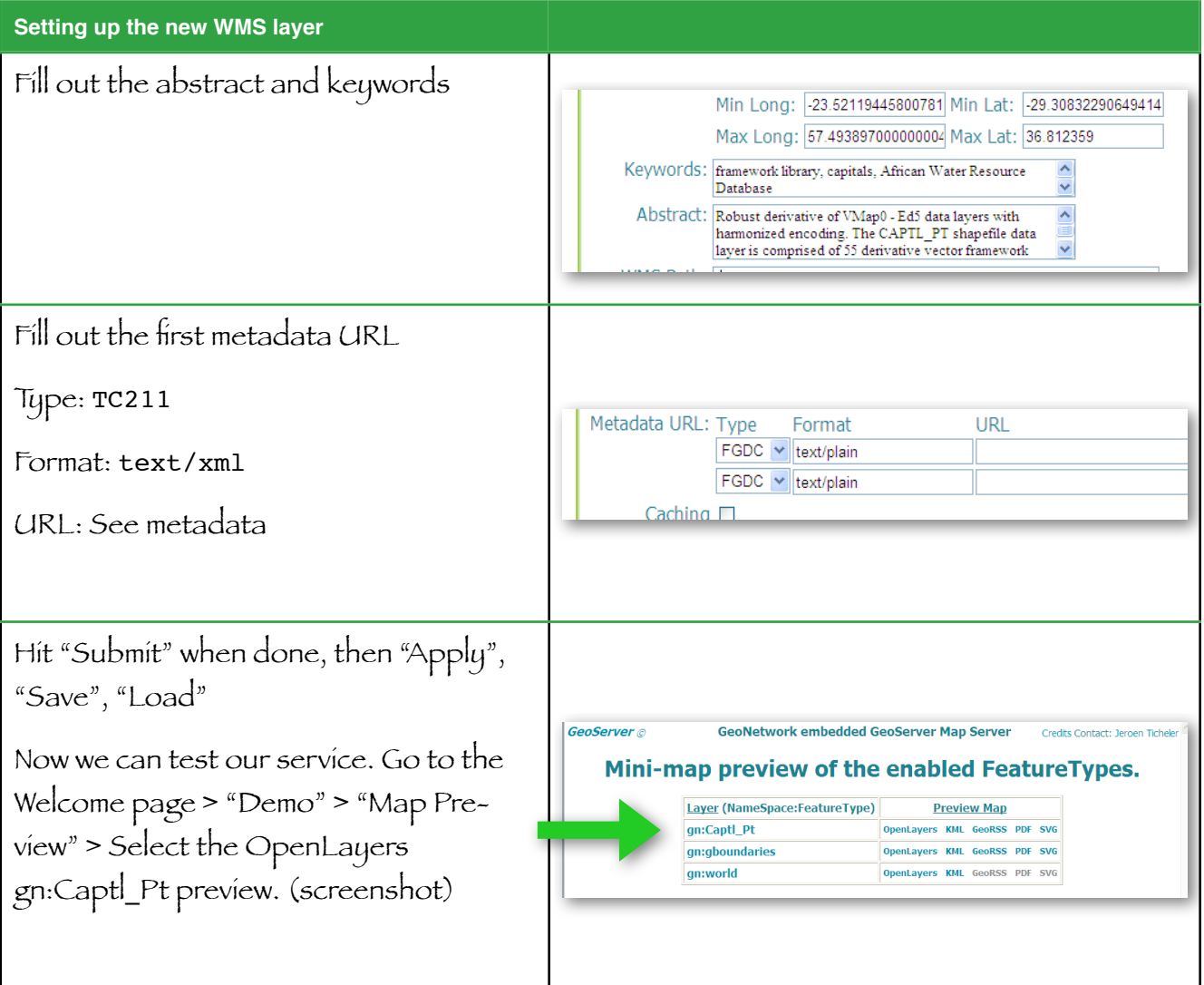

 $\odot$ 

(cc

# Instructions page 7 of 8

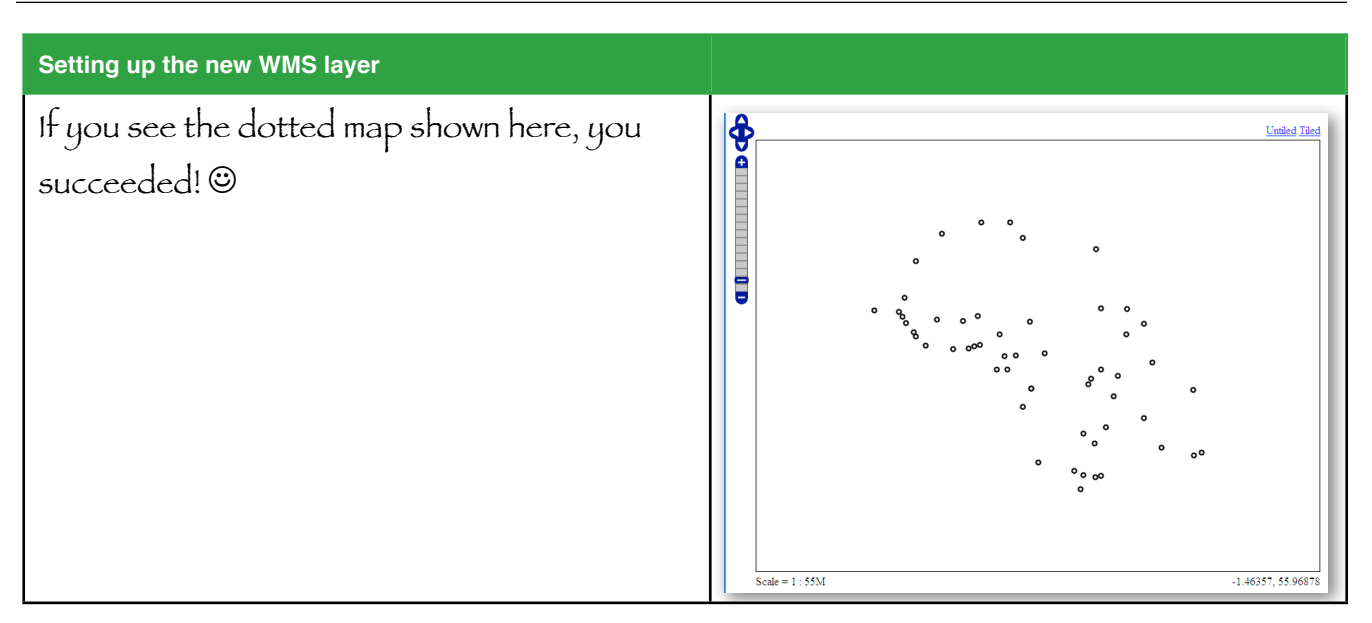

We'll now use this service in our GeoNetwork catalog to automatically generate new metadata records.

Switch back to the GeoNetwork window and open the "Administration" page.

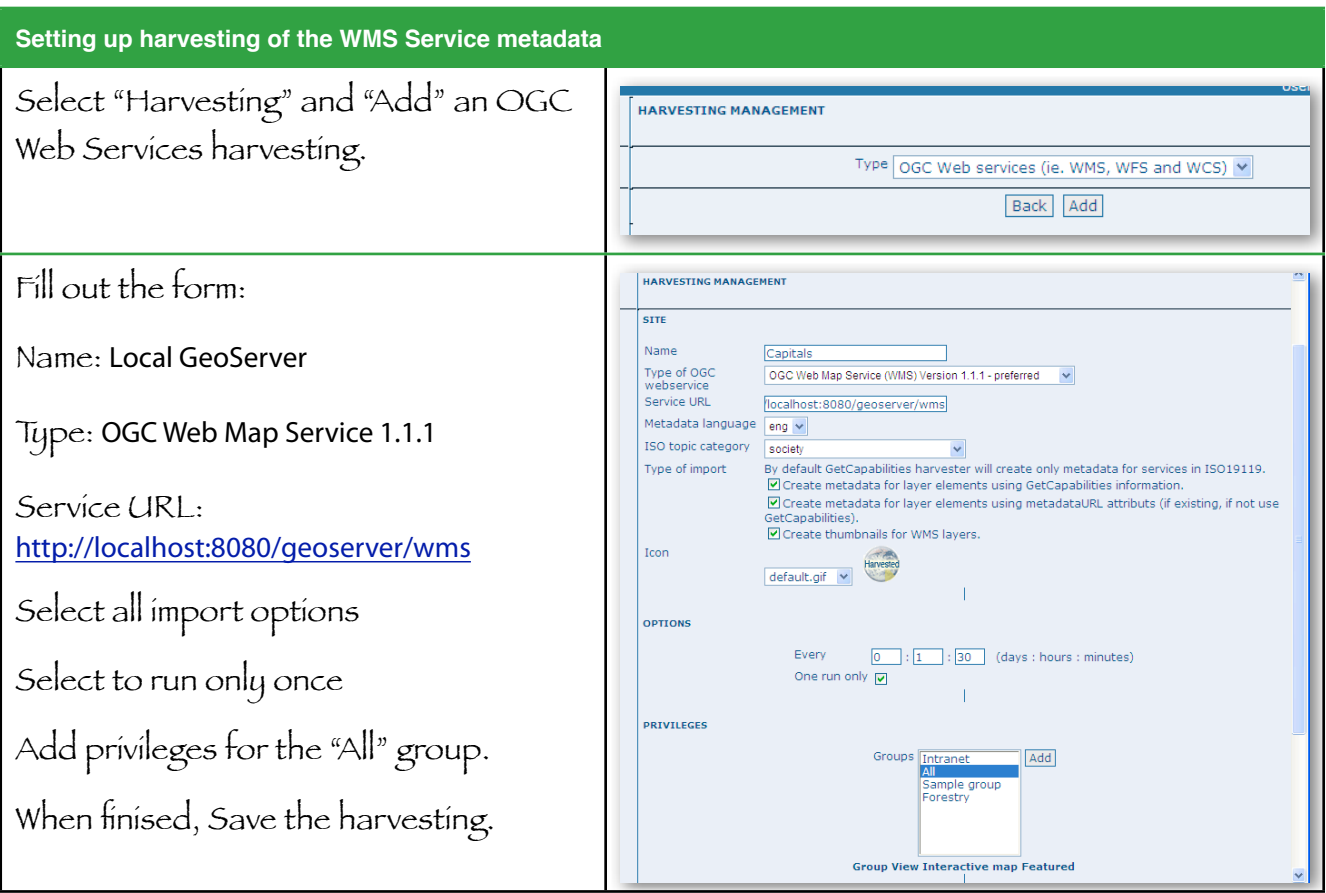

(cc)

## Instructions page 8 of 8

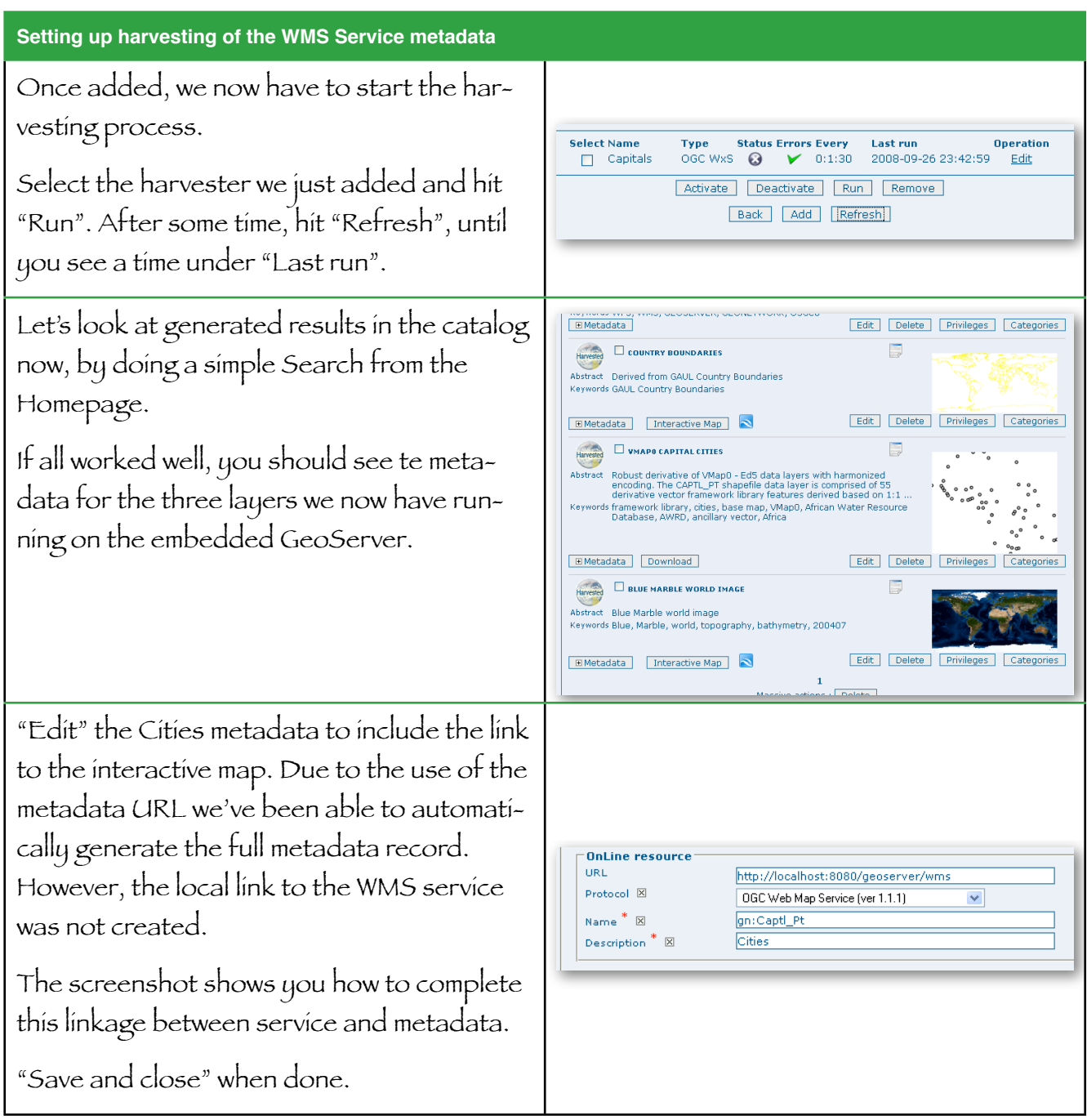

**If there's time left, move on to create a new metadata record from scratch. In the Manual, start at Chapter 4 to understand how this is done.**

**Finally explore the functions the "Search" interface offers, including the use of Rating, Sorting results, bookmarking in Social bookmarking sites like Diggit and Deliscious as well as sending references to a specific record by email.**

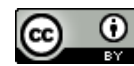